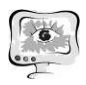

14. Zokirova, S. X., Akbarov, R. F., Isagaliyeva, S. M., & Xonkeldiyeva, K. R. (2021). Sand Distribution In Central Fergana. The American Journal of Interdisciplinary Innovations and Research, 3(01), 113-117.

С.А. Буланов, В.А. Нижник

# РАЗРАБОТКА ПРИЛОЖЕНИЯ ПО ИЗУЧЕНИЮ РАБОТЫ И ЭКСПЛУАТАЦИИ ДОПЛЕРОВСКОГО ИЗМЕРИТЕЛЯ СКОРОСТИ И УГЛА СНОСА ДИСС-7 В ИНТЕРЕСАХ ОПТИМИЗАЦИИ УЧЕБНОГО ПРОЦЕССА В ВОЕННОМ УЧЕБНОМ ЗАВЕДЕНИИ

(183 учебный центр Министерства обороны Российской Федерации)

## Введение

Реализацию программ среднего профессионального образования в рамках подготовки специалистов для Воздушно-космических сил МО РФ осуществляет 183 учебный центр МО РФ г. Ростов-на-Дону. Подготовка осуществляется по 4 специальностям, одна из которых 11.02.06 «Техническая эксплуатация транспортного радиоэлектронного оборудования (по видам транспорта)». Учебный план подготовки по данной специальности включает в себя 434 часа практических занятий и 17 недель практик, на которых обучающиеся получают умения и навыки по работе с различными видами бортового радиоэлектронного оборудования воздушных судов и контрольно-проверочной аппаратуры оперативно-тактической, военно-транспортной и дальней авиации. Ввиду большого количества видов изделий радиоэлектронного оборудования и контрольно проверочной аппаратуры, изучаемых на дисциплинах согласно учебных программ, большое количество изделий представлено в качестве рабочих мест в единственном экземпляре. По этой причине при проведении практических занятий может возникнуть ситуация, когда за отведенное образовательной программой время не удастся достичь требуемого уровня привития умений и навыков у обучающихся по обслуживанию и работе на изучаемой технике. Что в свою очередь означает, что цели практических занятий не достигаются в полном объеме.

Данную проблему возможно решить оптимизацией процесса обучения путем использования компьютерных технологий, а именно переводом образцов радиоэлектронного оборудования и его контрольно-проверочной аппаратуры в компьютерный эмулятор, для того чтобы обучающиеся на групповых занятиях могли изучить основные технические характеристики, органы управления и порядок работы с оборудованием. В результате на практических занятиях преподаватель будет тратить меньше времени на разъяснение алгоритма действий, так как обучающиеся уже будут знакомы с порядком работы изделий.

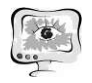

#### Описание приложения

В качестве объекта для перевода в компьютерную модель был выбран доплеровский измеритель скорости и угла сноса ДИСС-7, устанавливаемый на самолетах оперативно-тактической авиации, и его контрольно-проверочная аппаратура ПАК-ДИ-7.

Компьютерное приложение состоит из 5 разделов. Структурная схема приложения представлена на рисунке 1.

Раздел 1 – Заглавная страница «Учебное пособие по изучению работы доплеровского измерителя скорости и угла сноса ДИСС-7» на нем представлены 4 кнопки перехода в окна других разделов.

Раздел 2 - «Техническое описание ДИСС-7». В данном окне размещены 3 кнопки. Первая кнопка открывает файл формата RTF с описанием назначения, тактико-техническими характеристиками и комплектацией ДИСС-7. Вторая кнопка загружает в рабочую область изображение ДИСС-7 в двух проекциях. При наведении на любой из блоков он подсвечивается, и появляется его название. При нажатии на любой из блоков открывается его краткое описание. Третья кнопка загружает в рабочую область изображение самолетов Су-24 и Су-25, при наведении на которые подсвечивается место, где установлено оборудование. При нажатии на подсвеченное оборудование показывается фотография реального размещения на борту воздушного судна.

3 Раздел – «Техническое описание ПАК-ДИ-7». В данном окне размещены 3 кнопки. Первая кнопка открывает файл формата RTF с основной информацией о назначении, технической характеристики и составе прибора. Вторая кнопка загружает в рабочую область изображение ПАК-ДИ-7. При наведении на любой из элементов органов управления он подсвечивается, и дается его описание. Третья кнопка открывает структурные схемы подключения прибора ПАК-ДИ-7 к ДИСС-7 для контроля параметров работы прибора

Раздел 4 – «Виды работ, выполняемые на ДИСС-7 при помощи КПА». В данном окне размещены 5 кнопок, при нажатии на одну из них в рабочую область загружается файл формата RTF с технологической картой порядка проверки того или иного параметра ДИСС-7 в соответствии с названием кнопки.

Раздел 5 - «Демонстрация работы ПАК-ДИ-7». В данном окне представлен внешний вид изделия ПАК-ДИ-7. Органы управления приводятся в движение нажатием мыши. Справа от изделия размещены информационные табло с указанием выставления органов управления в позиции, необходимые для проведения видов проверок. Об установке органов управления в верное положение будет сигнализировать дополнительное сигнальное табло «Органы управления установлены в правильное положение». В демонстрации работы предусмотрен выбор сценариев проверок в различных режимах, а также возможность задать неисправности ДИСС-7 или ПАК-ДИ-7. После установки органов управления в правильное положение и выбора сценария работы при нажатии на кнопку «ДИСС и ПАК ВКЛ» запускается демонстрация цикла проверки параметров ДИСС.

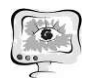

#### International Scientific Conference Proceedings<br>
PIT 2021 "Advanced Information Technologies and Scientific Computing"

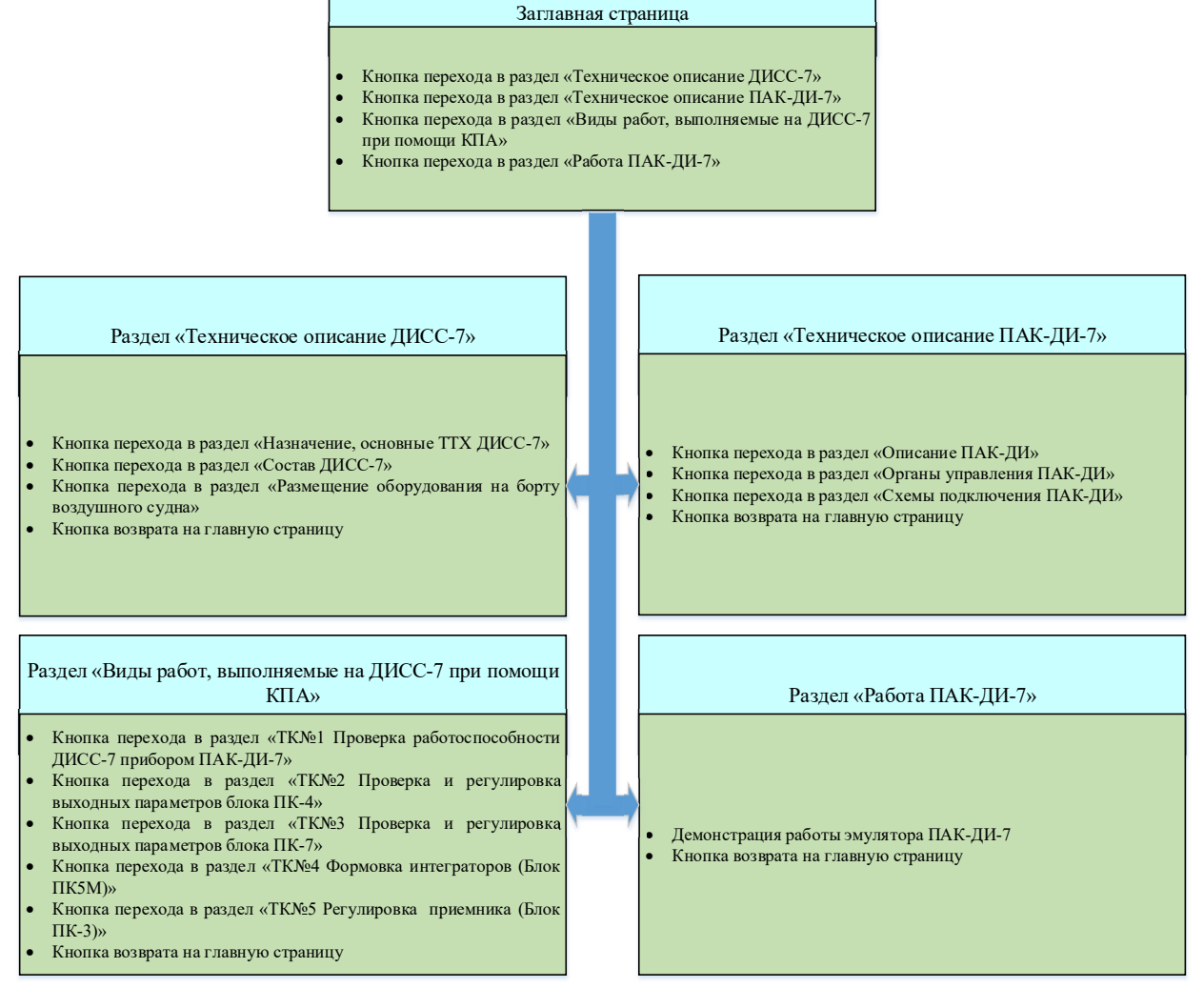

Рисунок 1 - Структурная схема приложения

Приложение по изучению ДИСС-7 работает на базе операционной системы Windows. Программный продукт написан на языке Windows Presentation Foundation C# в среде разработки MS Visual Studio. Для возможности открытия приложения на экранах ПЭВМ любого разрешения в пропорциях 96% от размера экрана был применен конвертер значений разрешения экрана. Так как приложение выполнено в контейнере Viewbox, то его размер можно менять вручную без получения искажений в рабочей области. Структурная логика приложения выполнена на основе событий. Для эмуляции работы ПАК-ДИ-7 был применен тип временной шкалы контейнера Storyboard.

### Заключение

Таким образом приложение позволяет обучающимся получить необходимые знания и умения для эксплуатации данного изделия в отведенный программой обучения срок в полном объеме. Существенно облегчается деятельность преподавателя в направлении подготовки к проведению предстоящих практических занятий, повышается интерес обучающихся к преподаваемой

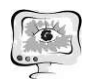

дисциплине, а также снижается вероятность выхода из строя оборудования по вине обучающихся в результате ошибочных действий.

### Литература

1. Неудакин А.А. Радионавигационные системы. Доплеровские измерители скорости и угла сноса. Учебное пособие. ВУНЦ ВВС «Военно воздушная академия им. профессора Н.Е. ЖУКОВСКОГО и Ю.А. ГАГАРИНА» (г. ВОРОНЕЖ), 2014. – 54 с.

2. Прибор автоматического контроля ПАК-ДИ-7. Инструкция по эксплуатации. ГМ2.702.143И <br>3. Доплеровский измеритель скорости и угла сноса ДИСС-7. Руковод-

ство по технической эксплуатации. ГМ1.641.012 РЭ.

Е.В. Воронина, Д.Н. Франтасов

# НАКОПИТЕЛЬНАЯ ИНФОРМАЦИОННАЯ СИСТЕМА ОЦЕНИВАНИЯ ПРОФЕССИОНАЛЬНЫХ КОМПЕТЕНЦИЙ СТУДЕНТОВ ВЫСШИХ ОБРАЗОВАТЕЛЬНЫХ УЧРЕЖДЕНИЙ

## (Самарский государственный экономический университет)

Ключевые слова: балльно-рейтинговая система, накопительная система, оценка знаний, навыков и умений, контроль освоения дисциплины, учёт успеваемости, рейтинг студента, информационные технологии в образовании.

Составным элементом образовательного процесса является оценка получения студентом высшего образования, которая может характеризовать успеваемость обучающегося, уровень организации обучения и уровень преподавания дисциплин. В статье рассматривается возможность применения информационных технологий для оценивания качества учебного процесса с помощью накопительной или балльно-рейтинговой системы оценивания качества учебного процесса. Исторически переход российских вузов к балльно-рейтинговой системе произошёл из-за присоединения Российской Федерации к Болонскому процессу, целью которого является гармонизация системы высшего образования [1]. Это может быть обеспечено с помощью использования рейтинговой системы в процессе обучения, которая оказывает эффективное влияние на обеспечение объективности в оценке результатов обучения, повышает ответственность студентов, благодаря систематической работе над учебным материалом.

В современном обществе информационные технологии широко применяются в сфере образования. Основным направлением российского образования является подготовка высококвалифицированных, компетентных, эффективных, готовых к постоянному профессиональному росту, способных к профессиональному росту специалистов, конкурентоспособных на рынке труда, способных адаптироваться к новым информационным технологиям [2]. Основными направлениями деятельности цифровой экономики в сфере образования